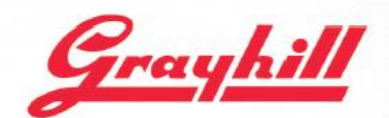

INTUITIVE HUMAN INTERFACE SOLUTIONS

# Series 3D50 Development Kit Quick Start Guide

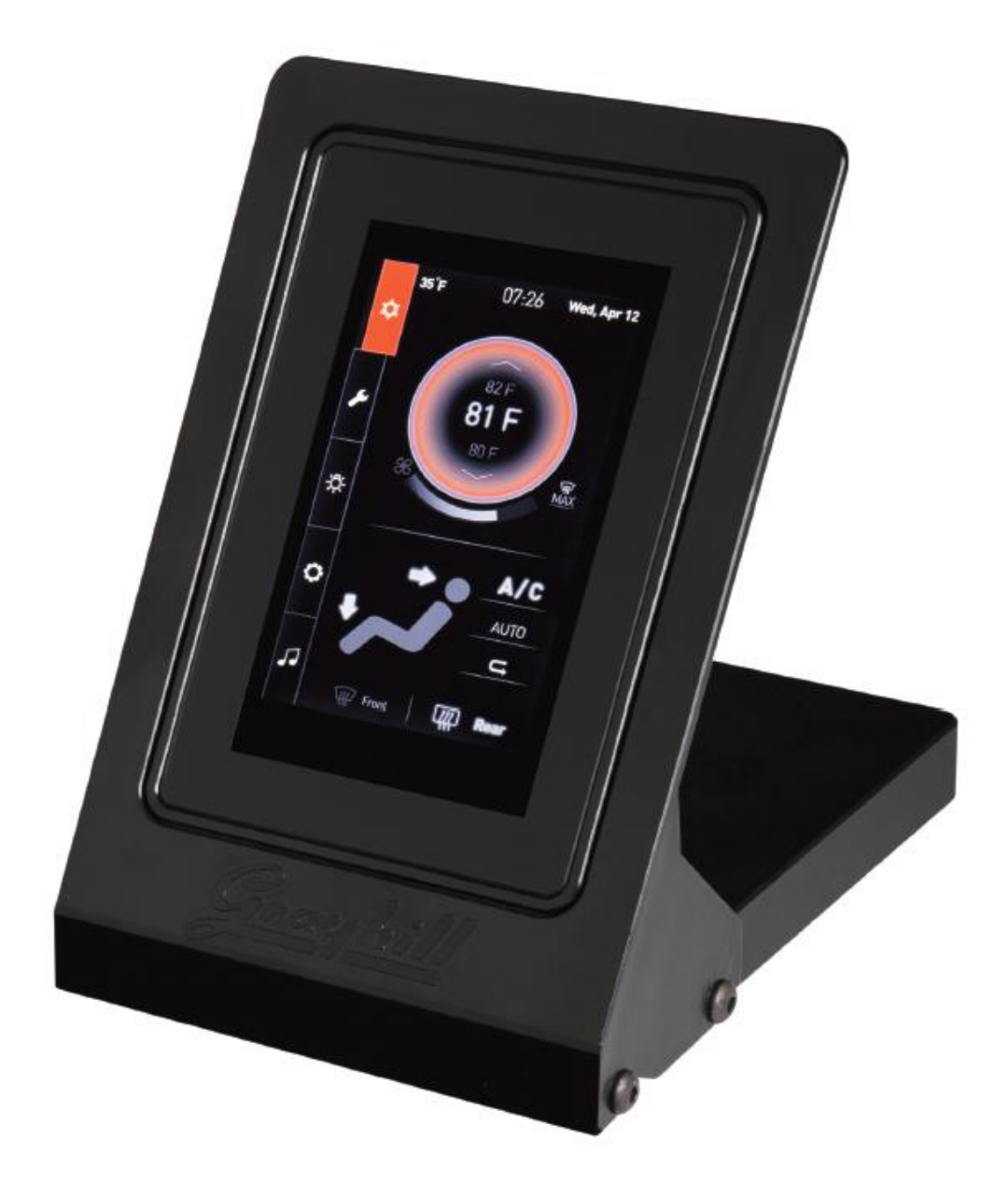

## Grayhill, Inc.

561 Hillgrove Avenue phone: (708) 354-1040 fax: (708) 354-2820 LaGrango, Illinois 60525

www.grayhill.com

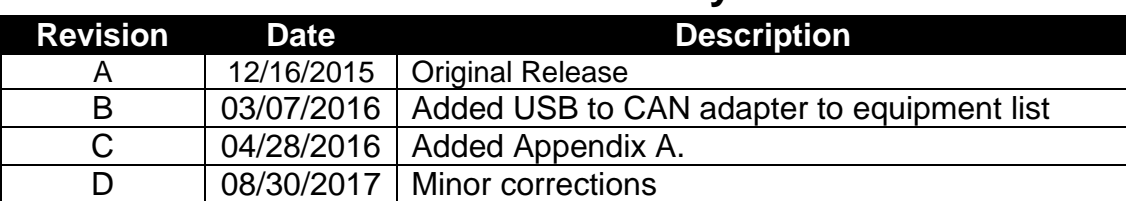

## **Revision History**

## **Introduction**

These instructions describe how to connect the 3D50 Display to its development board and how to connect the power, Ethernet, CAN bus, and RS-232 serial bus.

## **Equipment from Grayhill Included with 3D50Dev-100 Kit**

- 3D50VT-100 Display
- 3D50 Mounting Frame
- 3D50 Development Stand
- 3D50 Breakout Board
- 3D50 18-pin DT cable to connect 3D50 Display to Breakout Board
- USB to CAN adapter to provide CAN port for PC
- DB9 cable to connect CAN adapter port to 3D50 Breakout Board
- 12VDC Universal Power Supply
- DB9 cable to connect PC serial port to 3D50 Breakout Board \*
- USB to Ethernet adapter to provide Ethernet port on 3D50 \*
- Ethernet cable to connect PC Ethernet port to 3D50 Ethernet adapter \* \* These items are only provided on kits shipped after January 1, 2016
- Insert Card

The Insert Card directs users to the following links for downloading software development tools and product literature:

<http://www.grayhill.com/vui-builder/> <http://www.grayhill.com/qt43d/> <http://www.grayhill.com/codesys/>

## **Hardware Setup Instructions**

The following steps describe how to set up the 3D70 hardware. Take care to avoid damaging the development board. Note that the color of the cables shown in the pictures below may be different than the color of the cables provided.

- 1. Mount the 3D50 Display to the mounting frame using the four provided screws
- 2. Open the rubber cover on the back of the 3D50 display and plug in the USB to Ethernet adapter.

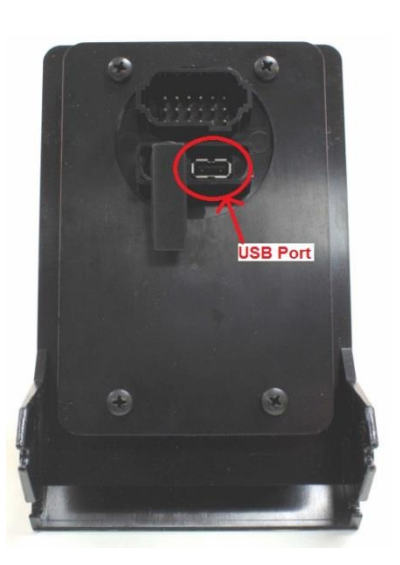

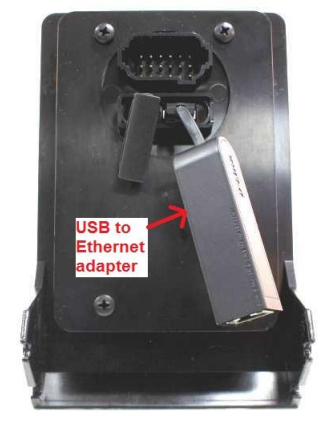

3. Connect the 18-pin DT cable to Breakout Board. Be sure to match Pin 1 on the cable to Pin 1 on the Breakout Board.

4. Connect 18-pin DT cable to back of the 3D50 Display. Note that this connector is keyed.

5. Mount the frame with the 3D50 Display to the Breakout Board.

6. Connect Ethernet cable to USB to Ethernet adapter.

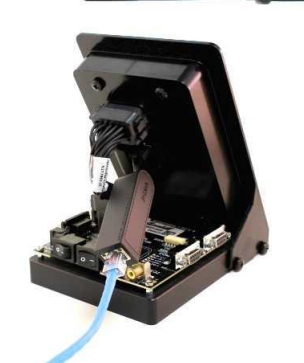

Match Pin 1 on cable to Pin 1 on board

Align key-way on connector when<br>attaching cable to<br>3D50 Display

- 7. Connect DB9 serial cable to Breakout Board COM 1 port.
- 8. Attach other end of this cable to the serial port on the development PC.
- 9. Connect the power cable to the Breakout Board.
- 10. Attach the other DB9 cable to the CAN 1 port on the Breakout Board.
- 11. Attach the other end of this cable to the USB to CAN adapter.

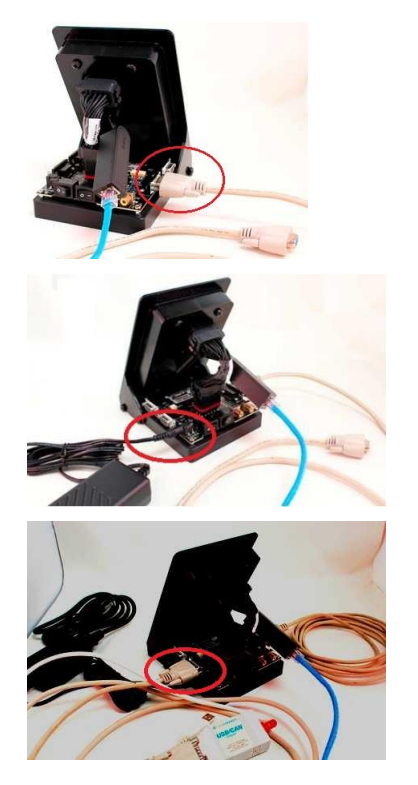

## **PC to CAN-bus Interface**

The Series 3D50 Display device has two CAN bus interfaces that can be used for various purposes. The GridConnect USB-to-CAN adapter and software is a PC to CAN-bus interface that can be used for monitoring and sending messages on the CAN bus. The GridConnect software can be installed on the development PC as shown below:

- 1. Insert the disc or download the software from [www.gridconnect.com](http://www.gridconnect.com/) and install the PCAN USB software.
- 2. A copy of the Dynamic Link Library (PCANBasic.DLL) provided with the USB PCAN adapter needs to be copied to the Windows PC. It is recommended that the DLL be copied to the same folder as the application (e.g., VUI Builder) that will be using it. Make sure that the 32-bit version is used as opposed to the 64-bit version of the DLL. (Note: The PCANBasic.dll file can be found in the folder "\PreRelease\PCAN-Basic v3.4 (CAN-FD Support)\Win32" on the disc. It's also available on the GridConnect web site under "Support -> Product Packages -> PCAN-USB package". Then look in the download file "usb.zip" under the folder "PCAN-Basic API\Win32\".)

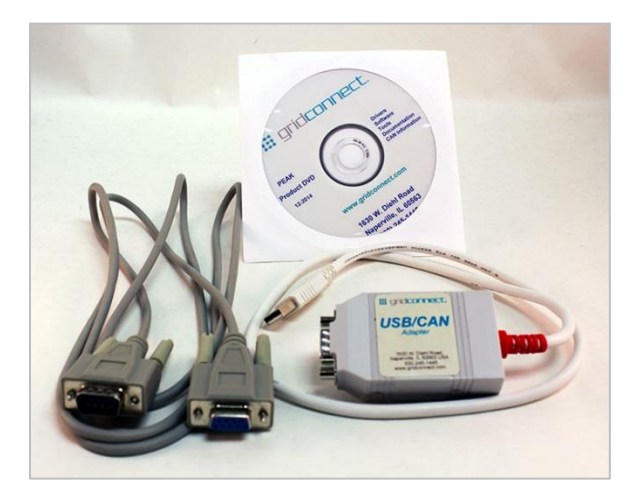

## Appendix A

POWER REQUIREMENT Voltage: 12V Current: 1.5A

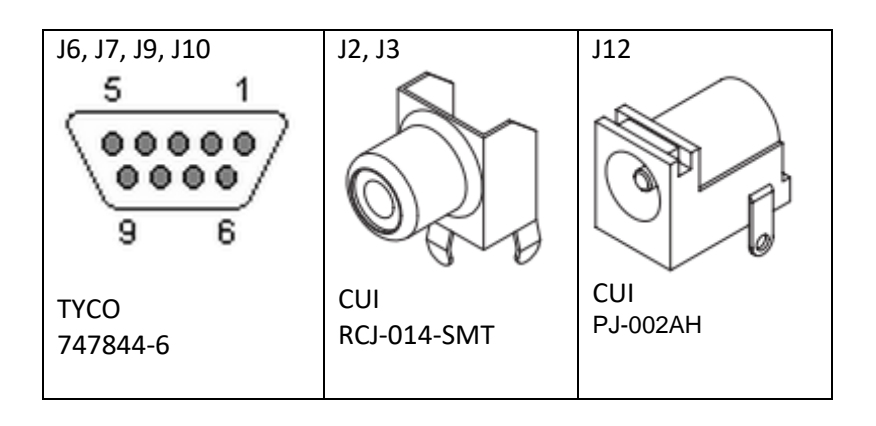

J1 MAIN CONNECTOR Mating Connector HOUSING: DEUTSCH DT16-18-SA-K004 TERMINAL: DEUTSCH 0462-201-16141

### **SCHEMATIC**

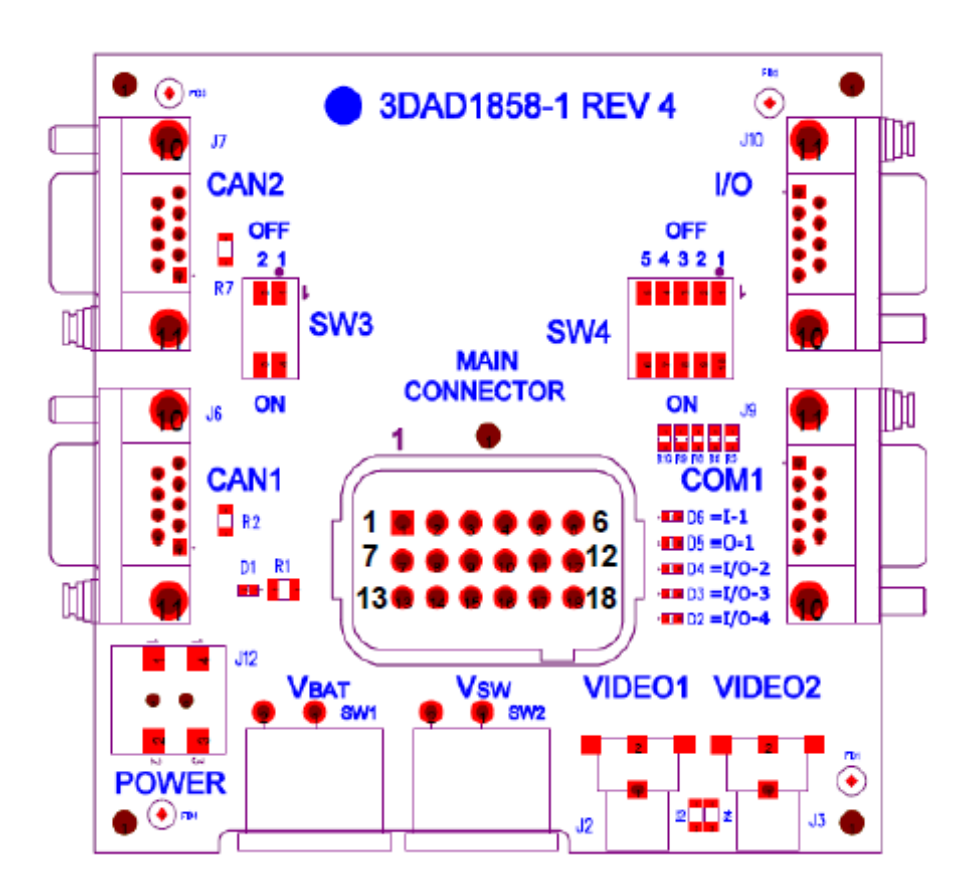

3D50 Dev Kit – Quick Start Guide 6 Bulletin 1250 rev.0817

#### **MAIN CONNECTOR (J1)**

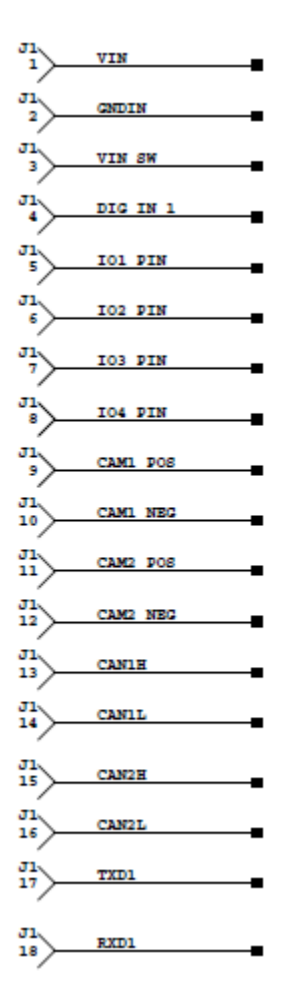

#### **POWER SWITCHES VBAT (SW1) and VSW (SW2)**

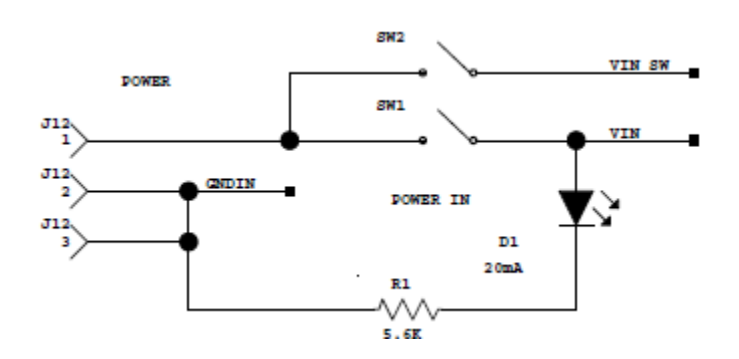

3D50 Dev Kit – Quick Start Guide 7 and 7 Bulletin 1250 rev.0817

#### **VIDEO INPUTS CAM1 (J2) and CAM2 (J3)**

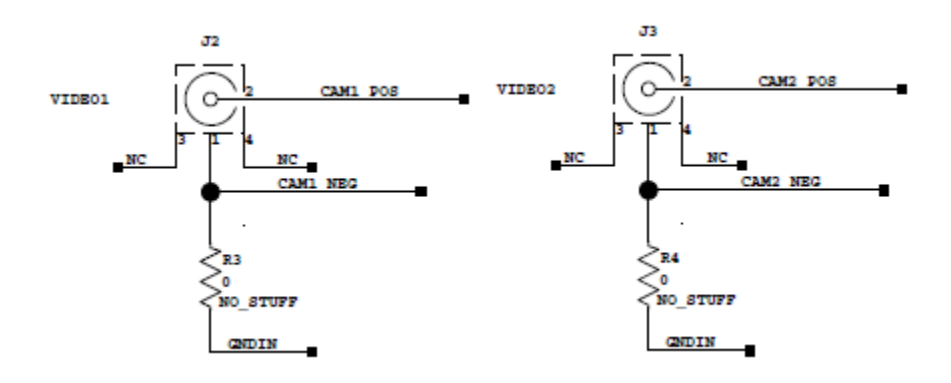

#### **CAN CONNECTORS CAN1 (J6) and CAN2 (J7)**

#### **RS232 CONNECTOR COM1 (J9)**

#### **IO CONNECTOR I/O1 (J10)**

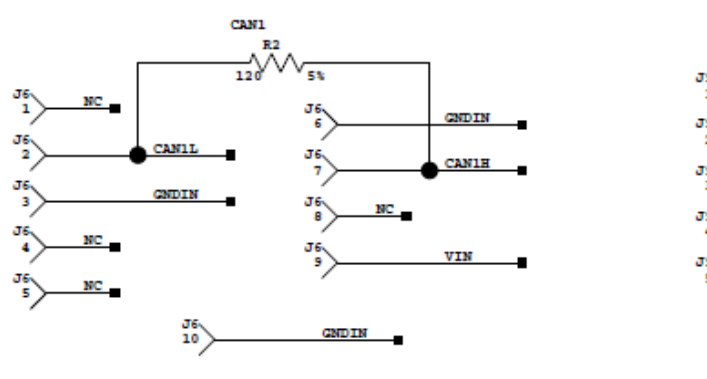

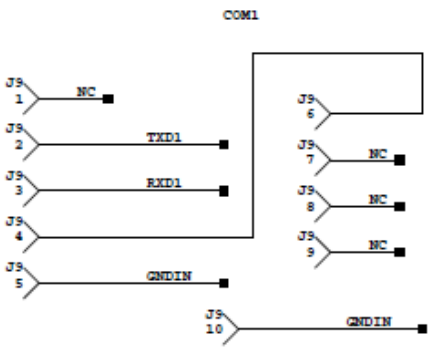

 $I/0$ 

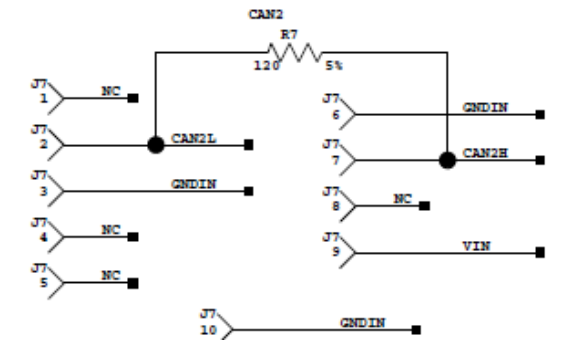

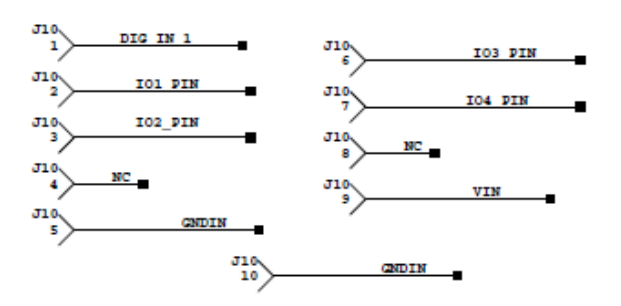

3D50 Dev Kit – Quick Start Guide 8 Bulletin 1250 rev.0817

#### **DIP Switch SW3**

Leave both switches open (OFF) for normal operation.

Closing both switches (ON) connects CAN port 1 to CAN port 2.

#### **DIP Switch SW4**

Leave all switches open (OFF) for normal operation.

Closing switch 1 (ON) connects DIG\_IN\_1 to IO1

Closing switch 2 (ON) connects IO2 to IO1

Closing switch 3 (ON) connects IO2 to IO3

Closing switch 4 (ON) connects IO4 to IO3

Closing switch 5 (ON) connects TXD1 to RXD1

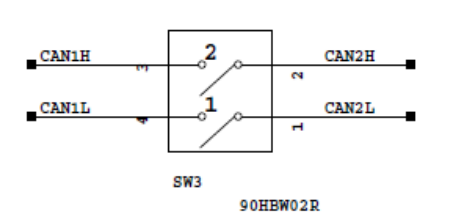

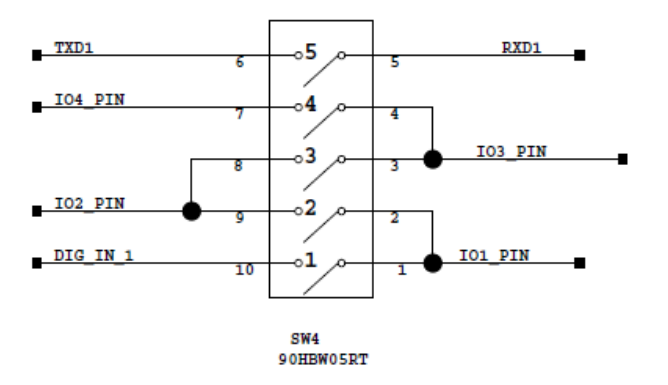

#### **LEDs D2, D3, D4, D5, and D6**

LEDs are illuminated if their corresponding signal is high.

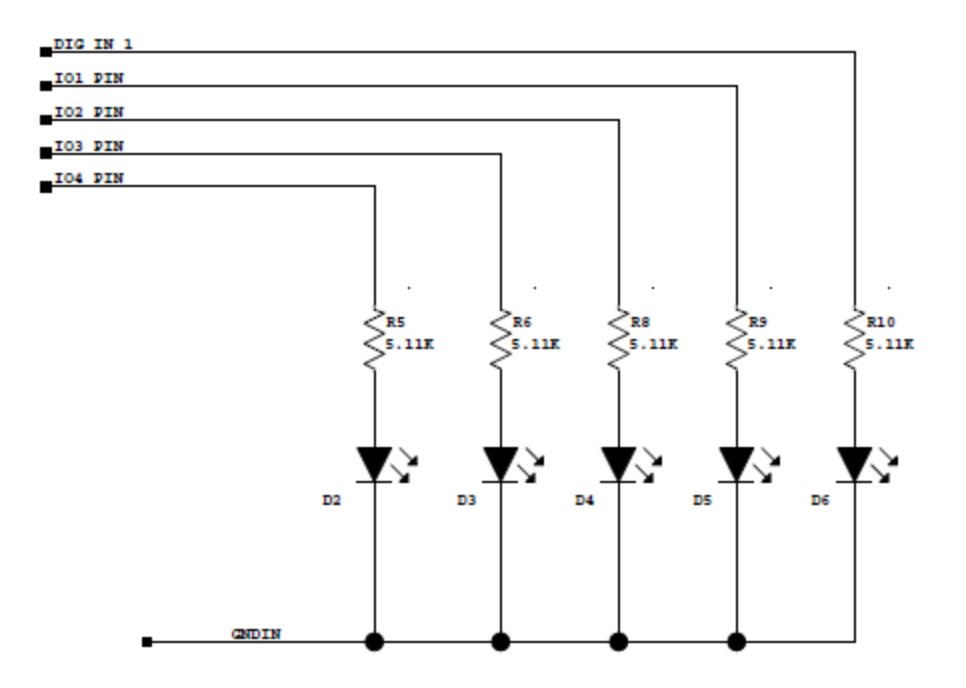